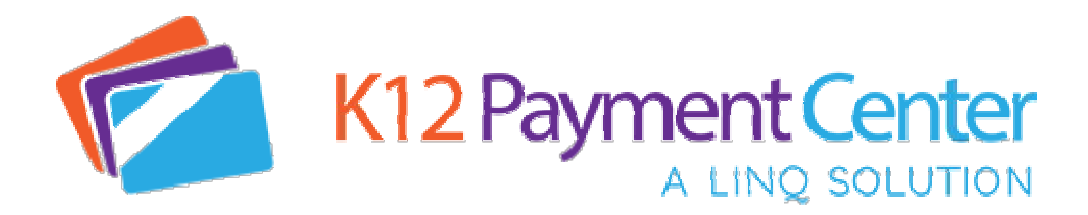

Dear Parents,

Great News! Dealing with your children's lunch money and school fee payments just got a lot easier. You can now add money to your child's meal account, see their cafeteria purchase history, and pay for all school related fees securely online from your computer, tablet or smartphone!

With K12PaymentCenter the chances of lunch money and school fee payments getting lost or stolen significantly decreases. Plus, you save time not having to come into school to make payments! You can add money to meal accounts and pay for school related fees at the same time from your desktop or mobile device. You can even schedule recurring payments, set up notifications, and transfer meal funds. It will also save your payment history so you can refer back at any time. You will have access to your child's account 24 hours a day, 7 days a week.<br> **How Do You Get Started? It's simple!**<br>
• Go to www.k12paymentcenter.com in your web browser News Dealing with your children's lunch money and school fee payments just got a lot exaiser. You can now that the stress count of the payer and the payer and the stress of the control of the stress of the stress of the st

## How Do You Get Started? It's simple!

- Go to www.k12paymentcenter.com in your web browser
- First time users click "Sign Up" then select your state and district from the drop-down lists
- Fill in your information to set up the account
- Click "Manage Students" to add your student(s) with their last name and student ID number
- Click "Manage Students" to add your student(s) with their last name and student ID number<br>• Make a payment to your students' accounts with your credit/debit card or electronic check

Once you create your account and add your students, you will have access to your student's meal account balance and cafeteria purchase history for FREE! When making meal account or school fee payment there i convenience fee per transaction (not per child) to cover payment processing. (\$1.95 fee for payments up to \$100, and 2.99% fee for payments over \$100) convenience fee per transaction (not per child) to cover payment processing. (\$1.95 fee for payments up to \$100<br>and 2.99% fee for payments over \$100)<br>We have some exciting news about **K12PaymentCenter.com**. You can now mak down lists<br>t ID number<br>ronic check<br>nt's meal account b<br>ent there is a small

(eCheck). When you make a payment with an eCheck it has a convenience fee of only \$0.95 no matter what the transaction total is.

How do you set up eCheck as a payment method?

- do you set up eCheck as a payment method?<br>• Go to www.k12paymentcenter.com in your web browser
- Log into your account or create an account if you have not used it before
- Click Manage Wallet on the left menu
- **Log into your account or create an account if you ha<br>• Click Manage Wallet on the left menu<br>• Under the Cards option you will see a Banks option**
- Click the orange Add Bank Account button and follow the prompts to securely add your bank
- Once the bank account is saved you will be able to select it as a payment option in the Select a Wallet drop down at the checkout screen. That will change the convenience fee to \$0.95 in the cart.\*

\*If an eCheck payment is made and there are insufficient funds in your checking account, the payment will be<br>reversed, and the district may apply an insufficient funds charge to you. reversed, and the district may apply an insufficient funds charge to you.

For more information or questions about using K12PaymentCenter please go to www.k12paymentcenter.com or email contactus@k12paymentcenter.com

Click here to learn more about managing your child's account online today!